## Einstellung der Strichstärke

## TC14 Prof.

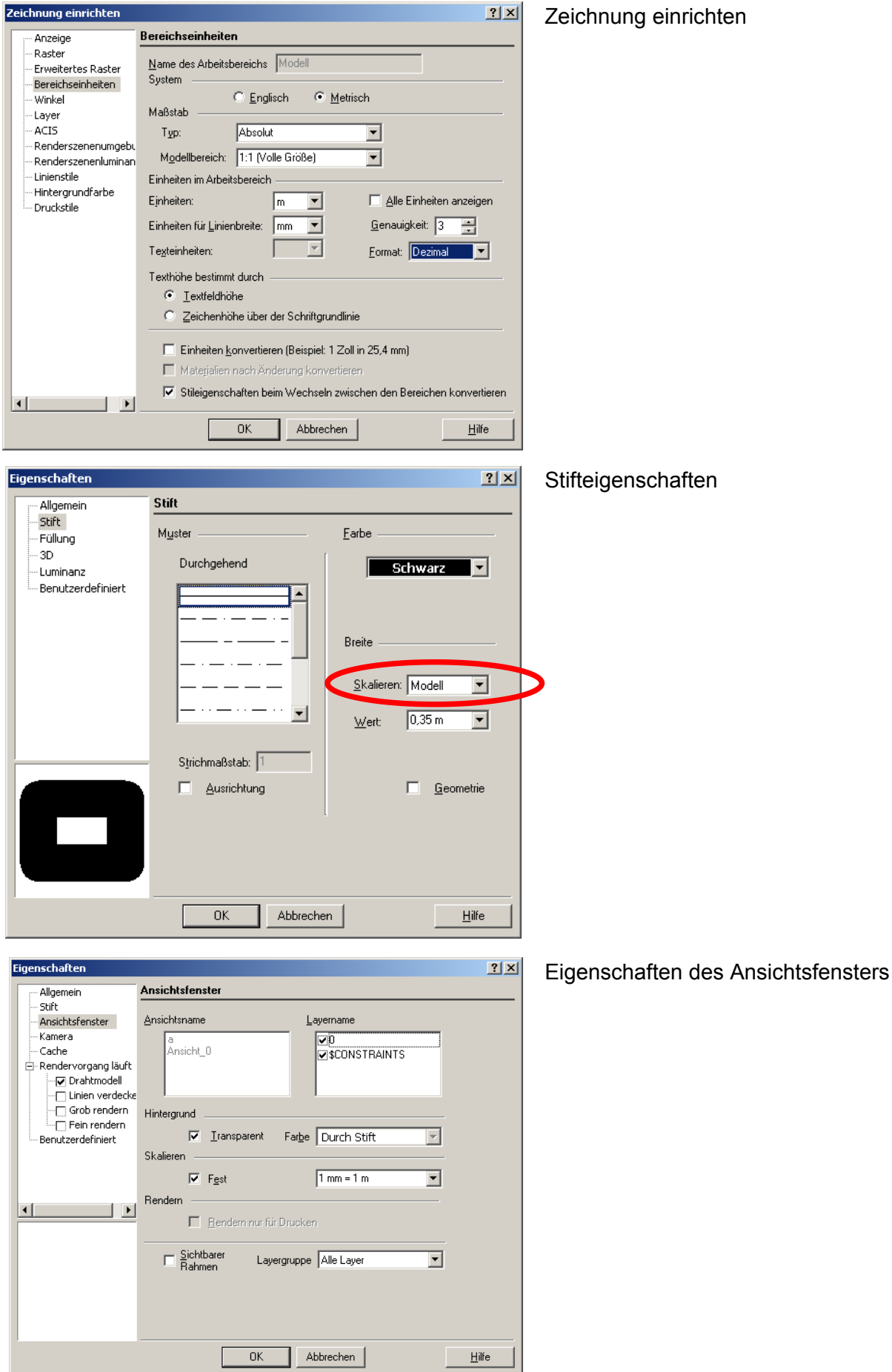

## Modellbereich: Darstellung OK

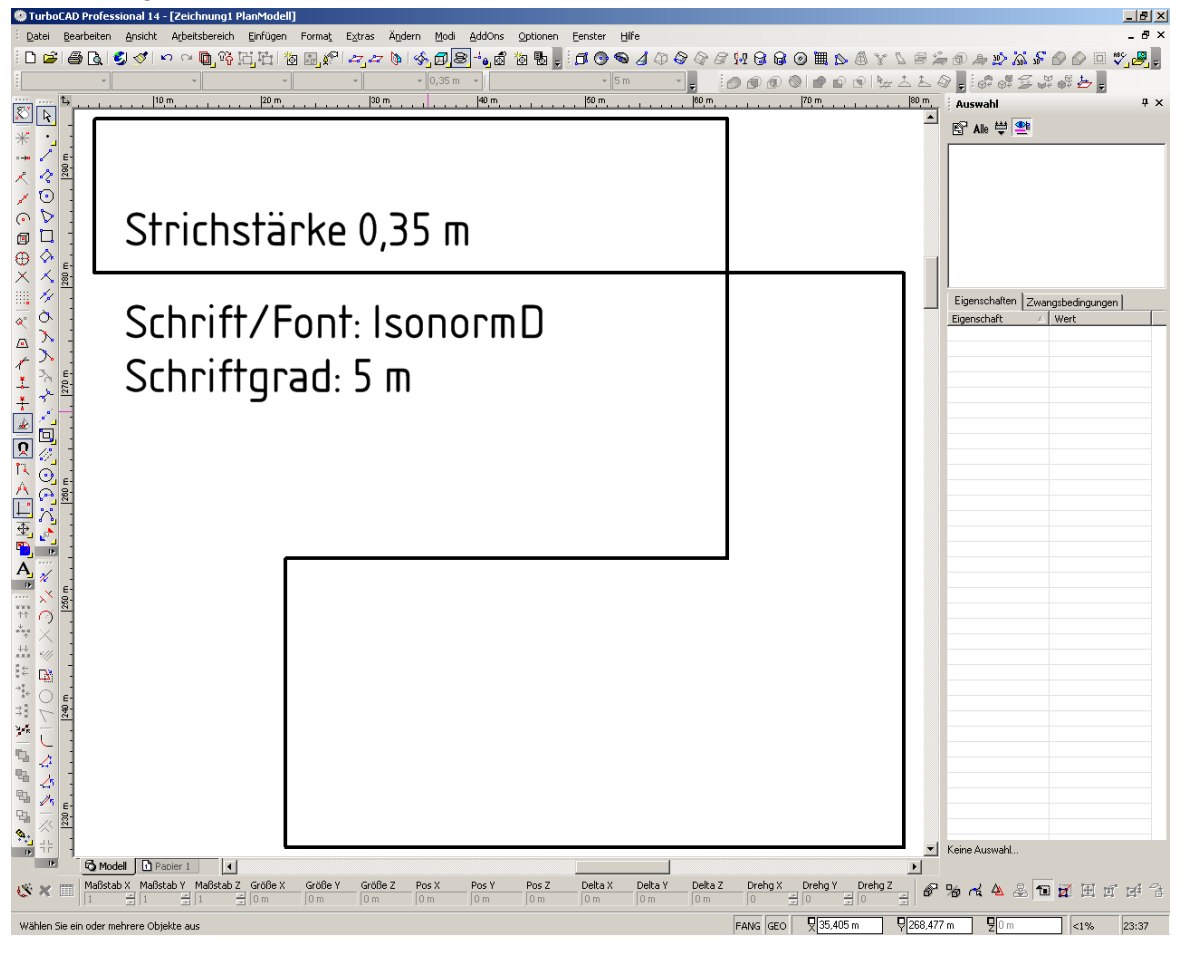

## Papierbereich: Darstellung OK!

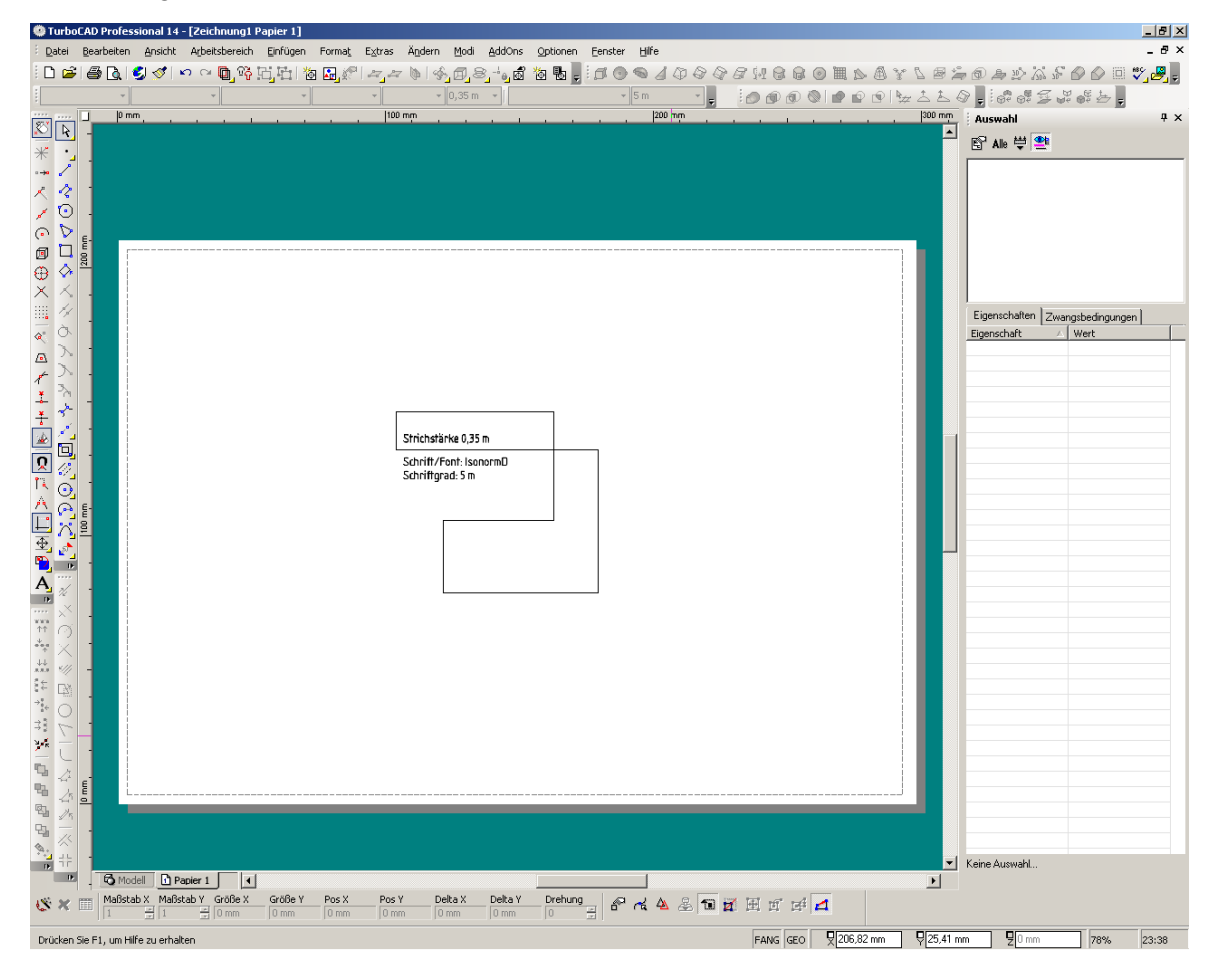

Beim Einrichten (Papierbereich 1) habe ich zur Simulation (ohne Papierverbrauch ) den kostenlosen PDFCreator als Drucker ausgewählt:

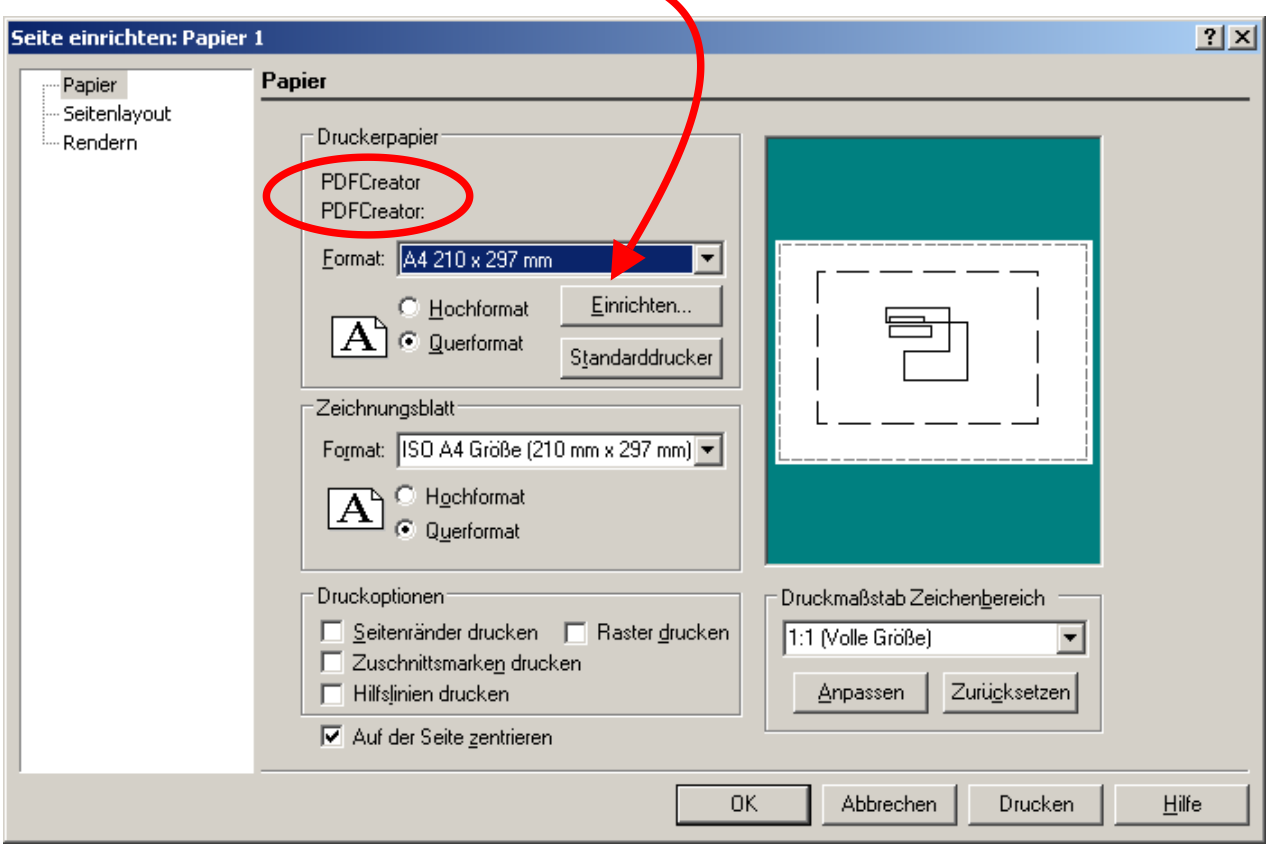

Der "Ausdruck" ist ein PDF, auf dem alles zu passen scheint:

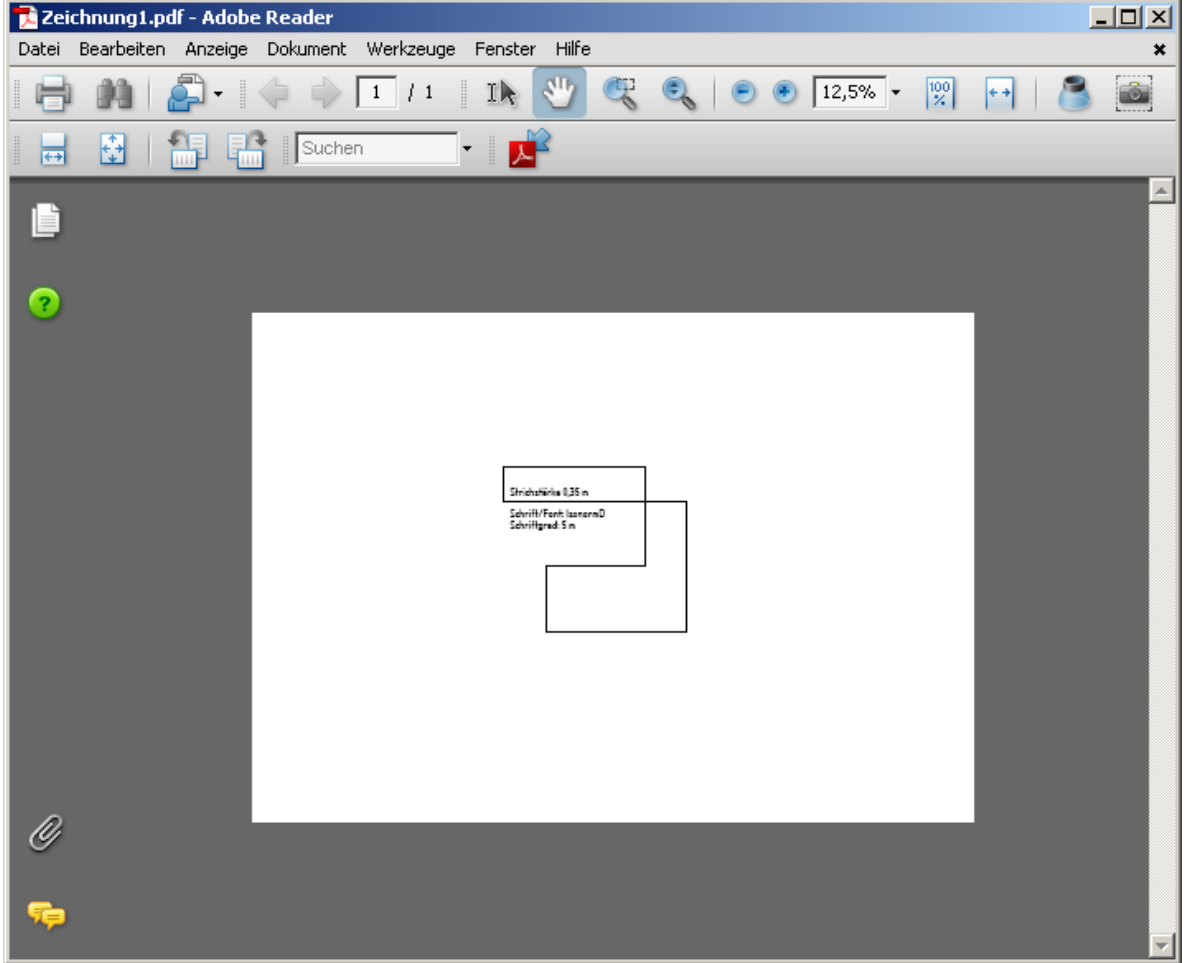

Unter Optionen/Zeichnung einrichten kann die Druckerstrichstärke für Linien eingestellt werden, deren Strichstärke 0 beträgt.

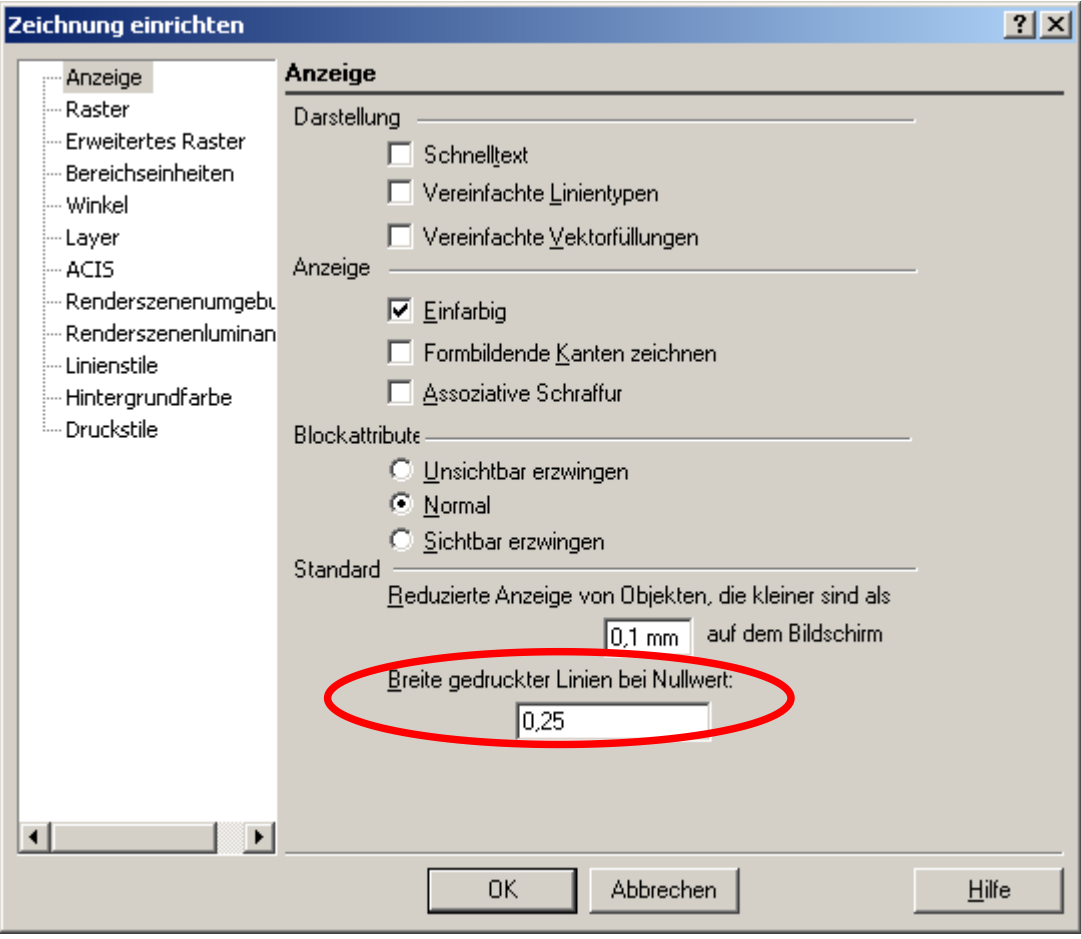